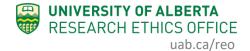

## How To...

## Access and View iSOPs

Institutional SOPs (iSOPs) acceptable to all University ACUCs and animal services units are available to users of the Animal Module from within the online system.

|                                                                            | ARISE<br>Alberta Research Information Services                                                                                                    | Hello, Hal Hartman <del>-</del> |
|----------------------------------------------------------------------------|----------------------------------------------------------------------------------------------------|---------------------------------|
| » Dashboard                                                                | łome                                                                                                    |                                 |
| Applicant<br>My Roles<br>ACUC Committee Member<br>Applicant<br>Supervisors | <ul> <li>Page for Hal Hartman</li> <li>Inbox - Items appearing in this tab require your action to move an application form through the review process.</li> <li>General - Link to your profile management space.</li> </ul> |                                 |
| New Incident Report                                                        | Inbox Human Animal Incidents Templates General                                                                                                    |                                 |
| Request Additional Roles                                                   | Institutional SOPs for Researchers to Use                                                                                                    |                                 |
| Activity Newsfeed                                                          | Click on the grouping icon to access all approved institutional SOPs you can use in your own AUP                                                                                                    |                                 |
| No activity details to display.                                            | Filter by O Grouping  Enter text to search for Add Filter * Clear All Grouping                                                                                                    |                                 |
|                                                                            | AQUATICS                                                                                                    |                                 |
| 3                                                                          | MOUSE                                                                                                    |                                 |
|                                                                            | OPERATIONAL or GENERAL SOPs and GUIDELINES                                                                                                    |                                 |
|                                                                            | POULTRY                                                                                                    |                                 |
|                                                                            | RAT RAT                                                                                                    |                                 |
|                                                                            | RUMINANTS                                                                                                    |                                 |
|                                                                            | SURGERY SOPs; RELATED FORMS and DOCUMENTS                                                                                                    |                                 |
|                                                                            | SWINE                                                                                                    |                                 |
|                                                                            | 8 items                                                                                                    | 10 / page                       |

- 1. Click Dashboard
- 2. Click on the Animal Tab
- 3. Click on the folder icon to enter the grouping

| MOUSE                                                                         |                           |               |
|-------------------------------------------------------------------------------|---------------------------|---------------|
| SOPs History Log Click to view                                                |                           |               |
| SOP Document                                                                  | Date Approved             | Туре          |
| Mouse B-1 IM SQ and IP Injections In The Mouse (0.04)                         | Friday, November 23, 2018 | Institutional |
| Mouse B-2 Lateral Tail Vein Injection In The Mouse(0.02)                      | Friday, November 23, 2018 | Institutional |
| Mouse B-3 Blood Collection Using the Lateral Tail Vein & Central Artery(0.02) | Friday, November 23, 2018 | Institutional |
| Mouse B-4 Mouse Gavage Procedure(0.03)                                        | Thursday, April 18, 2019  | Institutional |
| Mouse B-5 Euthanasia via Sodium Pentobarbital(0.01) Document                  | Friday, December 21, 2018 | Institutional |
| Mouse B-6 Neonatal Euthanasia via Decapitation(0.01)                          | Friday, December 21, 2018 | Institutional |
| Mouse B-7 Saphenous Blood Sampling(0.01)                                      | Friday, December 21, 2018 | Institutional |

• Use the browser Back button to return to the previous page to select another grouping of iSOPs.

If you have any difficulties with the processes outlined above, please contact the Research Ethics Office by email (<u>reoffice@ualberta.ca</u>) or call 780-492-0459.